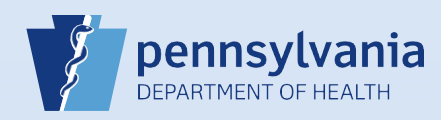

## **Creating A New Death Case: Medical Information**

**(Coroner/Medical Examiner)**

**Note:** To avoid duplication of cases, before you create a new case you must perform a **Death Start/Edit New Case** search to determine if the case was already started by another party.

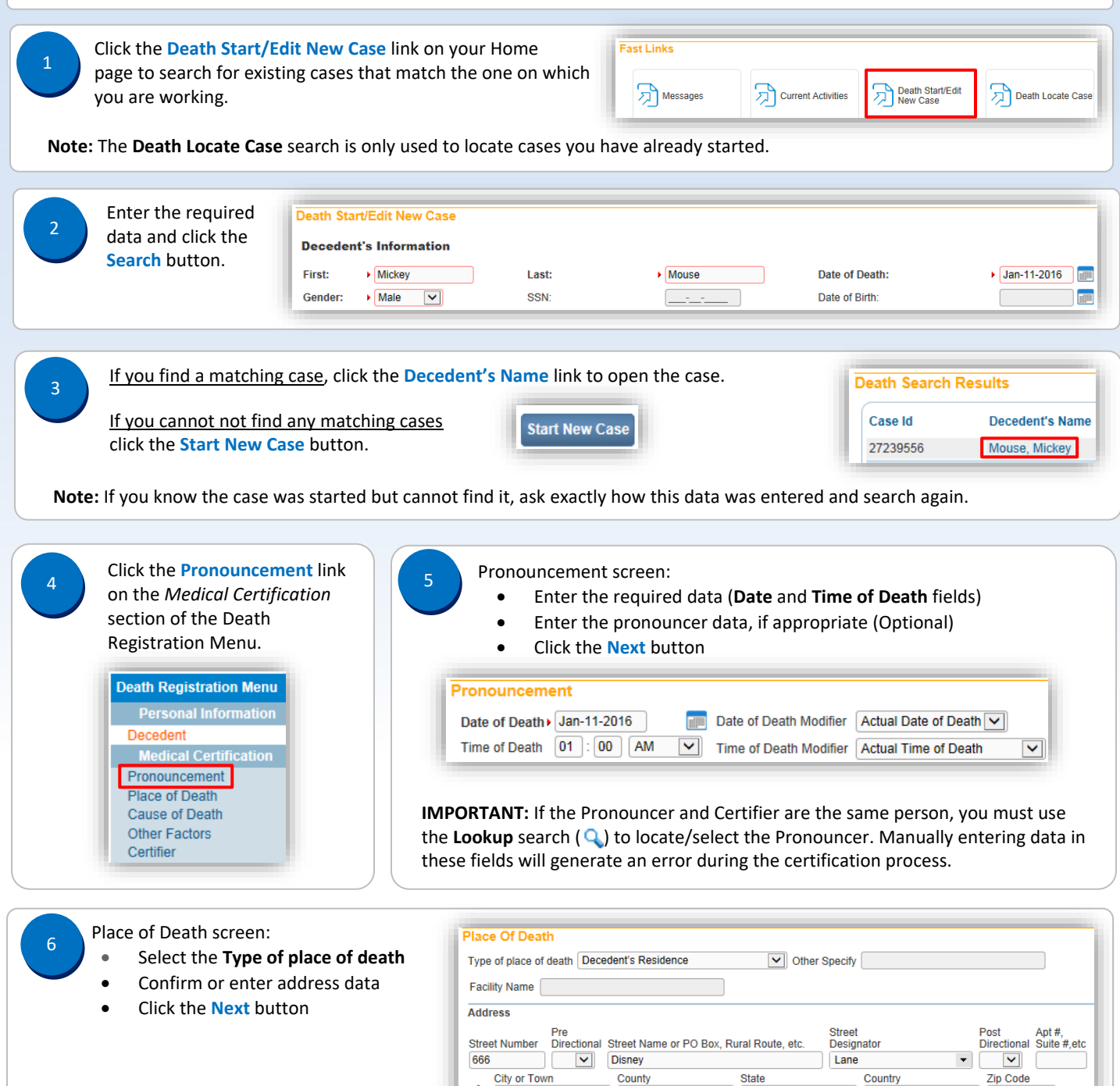

Commonwealth of PA-Department of Health de Material and the Date: 07/18/2017<br>Bureau of Health Statistics and Registries de Material and Date: 07/18/2017 Bureau of Health Statistics and Registries

17331

**United States** 

Page 1 of 3

York

Pennsylvania

× Hanover

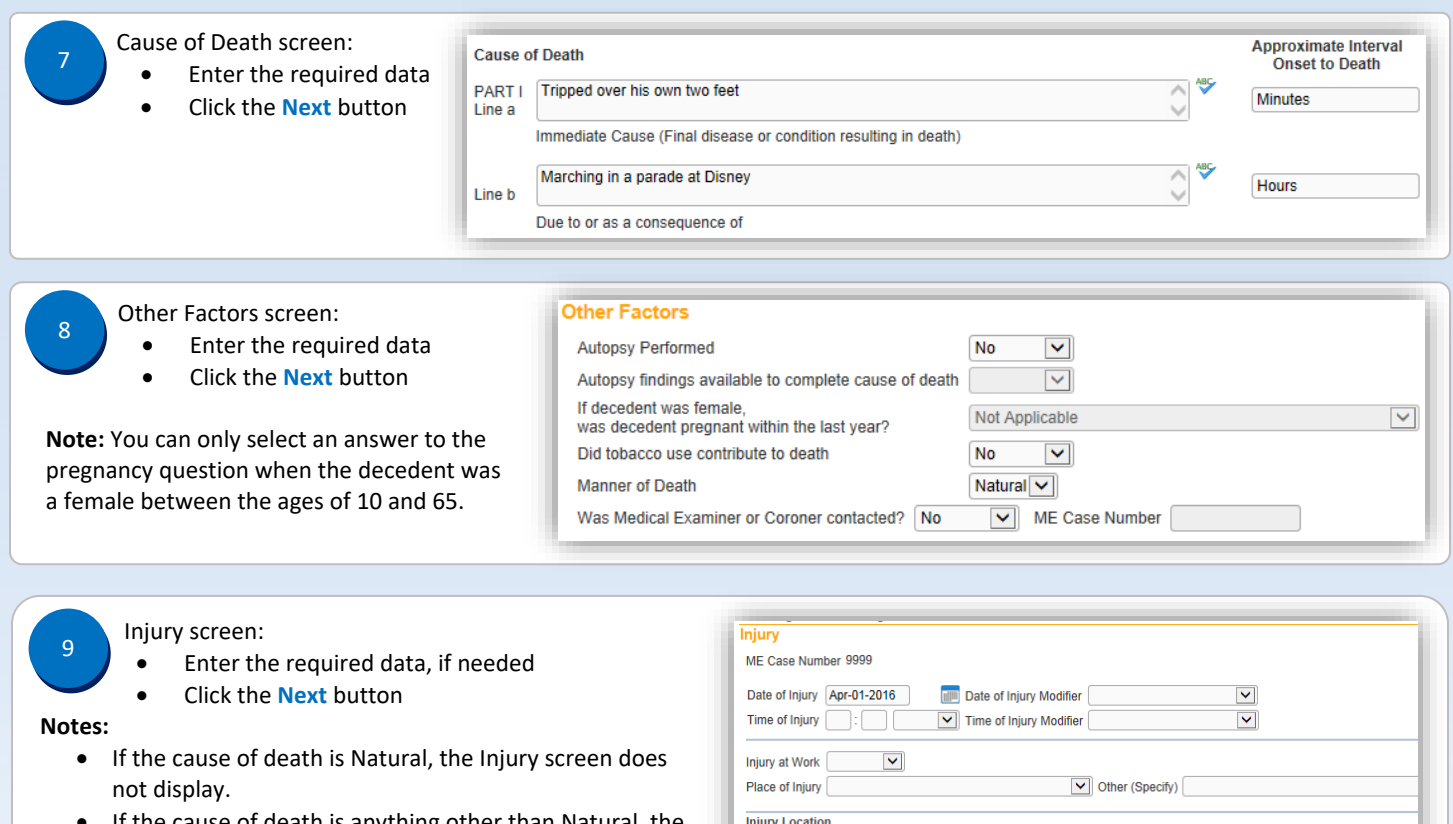

- If the cause of death is anything other than Natural, the information on this screen may be entered at any time but is not required until the final cause of death is entered.
- If the **Date of Injury** is unknown, enter **99/99/9999**.
- If the **Time of Injury** is unknown, enter **99** in the **Hour** field and **99** in the **Minute** field. The **AM/PM/Military Time** indicator automatically defaults to **Unknown**.

Certifier screen:

10

- Enter the required data • Click the **Save** button
- 

## **IMPORTANT:** You must use the **Lookup**  search  $(Q)$  to locate/select the certifier. Manually entering data in these fields will generate an error that prevents the certifier from certifying the case.

**Note:** Do not enter a date in the **Date Signed** field. This information will automatically be generated when the case is certified.

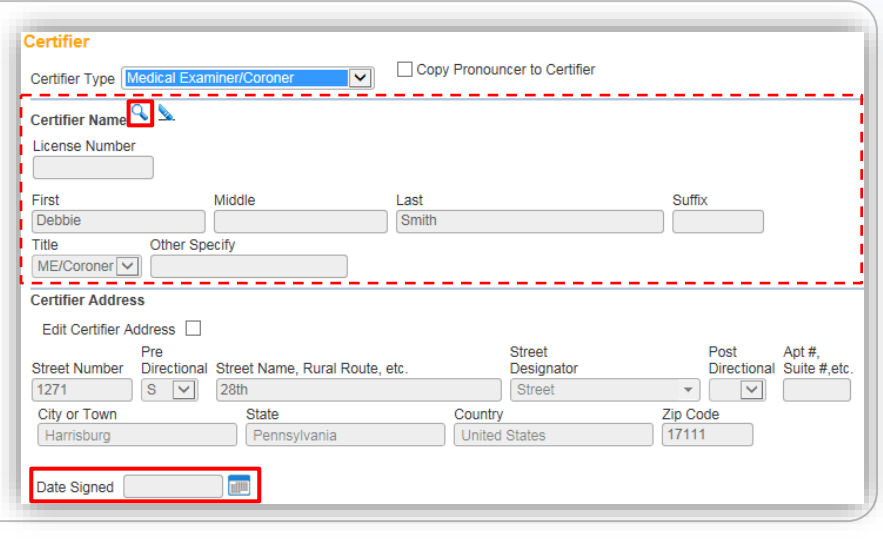

Street Number Directional Street Name or PO Box, Rural Route, etc. Designator

**State** 

 $\boxed{\smile}$  Other Specify

Pennsylvania

County

 $\overline{\mathbf{v}}$ 

City or Town

Describe how injury occurred If transportation injury Specify

<mark>△</mark>

Street

Country

**United States** 

Post

Zip Code

'n  $\overline{\mathbf{v}}$ 

st Apt #,<br>ectional Suite #,etc.

Commonwealth of PA-Department of Health Date: 07/18/2017<br>Bureau of Health Statistics and Registries Date: 07/18/2017 Bureau of Health Statistics and Registries

Page 2 of 3

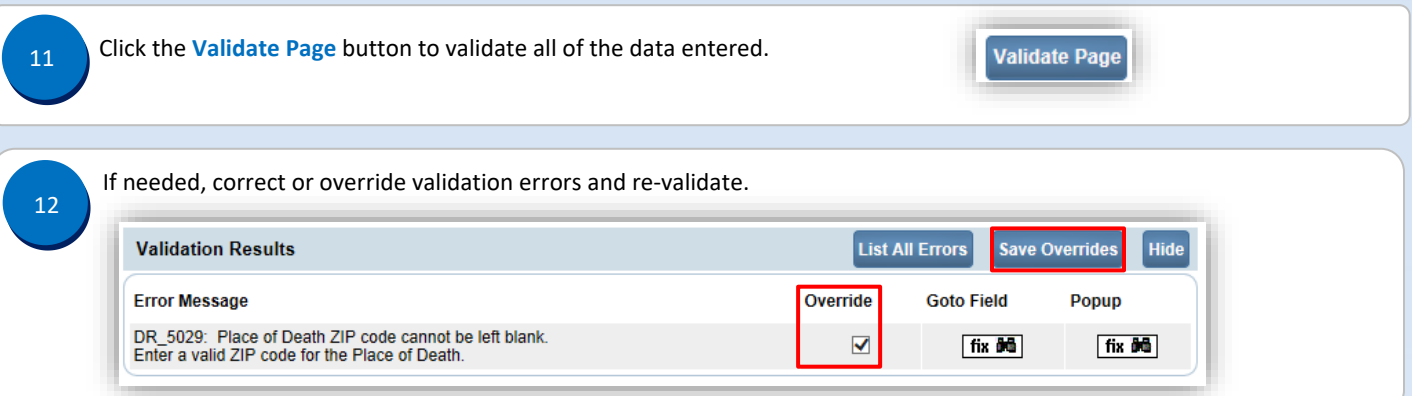

Page 3 of 3